# RJ 110 Klagenfurt – Spittal (- München)

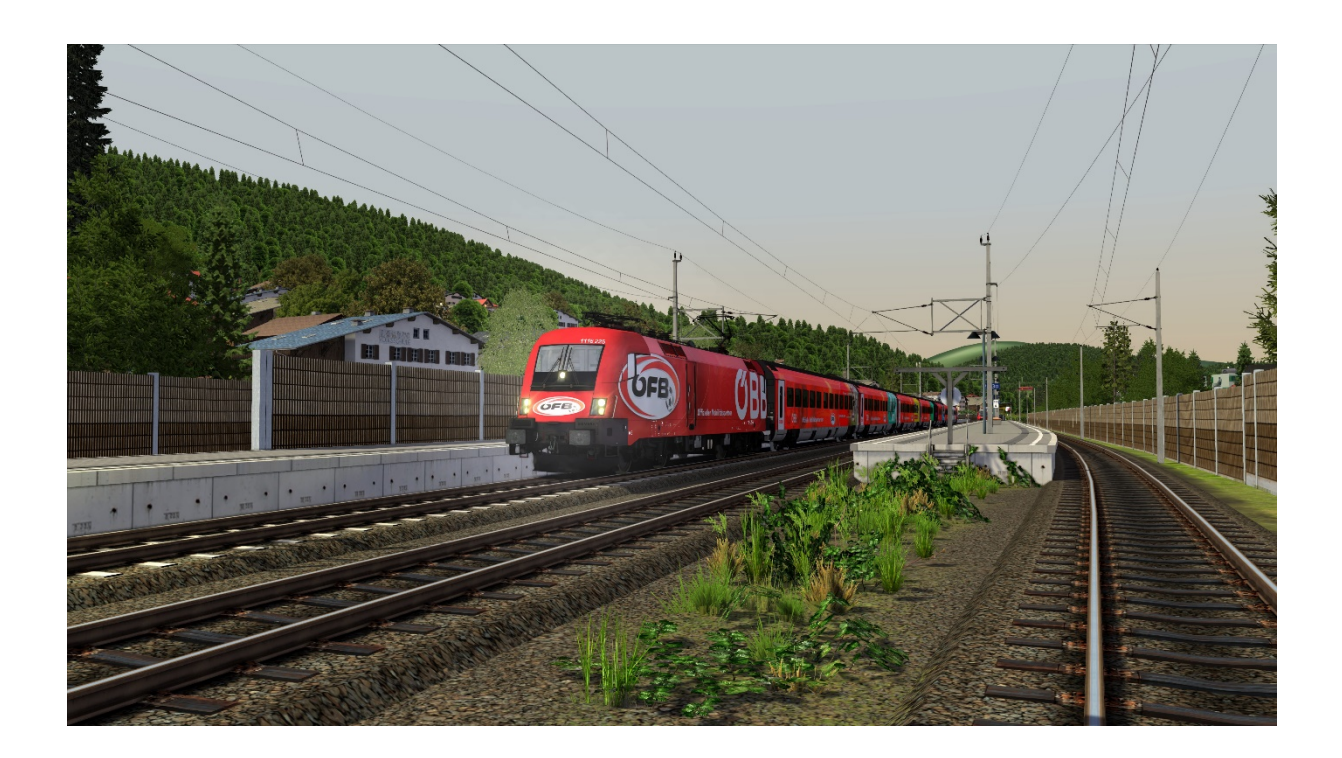

Herzlichen Dank für dein Interesse an meinen Szenarien!

Einmal kurz vorgestellt, ich bin "alexFan183" mehr oder minder ein alteingesessenes Forenmitglied, welches sich mittlerweile im stillen Hintergrund aufhält und ab und zu nach Lust und Laune Szenarien für die *Community.*

Dies ist ein Szenario für die Strecke [Drautalbahn](https://www.rsslo.com/product/drautalbahn/) von RSSLO.

Dein Spielerzug ist der ÖFB ÖBB Railjet führend 1116 225. Nach Start des Szenarios ist der Führerstand 2 zu besetzen (2x Strg + +). Der Zug basiert auf realen Fahrplan RJ110 Klagenfurt – München, vom 06.08.2021. Der KI-Personenverkehr fährt nach realem Vorbild des Tages, lediglich der Fahrzeugeinsatz ist fiktiv. KI-Güterverkehr basiert auf rein fiktiver Basis.

*Beschreibung:* Strahlender Sonnenschein zeichnet den Wörthersee. Bestückt mit Kaffee und Rucksack schwingst Du dich in dein Treibfahrzeug und bereitest es für die Abfahrt vor. Deine Fahrplandaten: Zuglänge 205m, Vmax 230km/h, Bremsstellung R+Mg, alle Bremsen wirkend, Dauerbremszettel aktiv.

#### Was Du benötigst:

[RWA Railjet Advanced](https://www.3dzug.de/product_info.php?language=de&info=p549_railjet-advanced.html)

#### [RSSLO Vectron](https://www.rsslo.com/product/vectron-br-193-ac-ac-dc/)

• Repaint KI-Pack

[RWA/3DZug Nordbahn Phase 1 \(Gold Edition\)](https://www.3dzug.de/product_info.php?info=p555_nordbahn--phase-1----gold-edition.html)

[RWA ÖBB CityShuttle](https://forum.railworks-austria.at/wcf/filebase/index.php?entry/91-%C3%B6bb-cityshuttle-wendezug-crd/)

[RWA ÖBB CityShuttle 8073 \(Steuerwag.\)](https://forum.railworks-austria.at/wcf/filebase/index.php?entry/161-%C3%B6bb-cityshuttle-steuerwagen-8073/)

[RWA/3DZug 1216 Gold Edition](https://www.3dzug.de/product_info.php?info=p451_taurus-iii--oebb-1216----gold-edition.html)

[3DZug Laaers](https://www.3dzug.de/product_info.php?info=p115_laaers-autotransporter.html)

[TTB Szenariopack Vol.](https://www.trainteamberlin-shop.de/rw-szenariopacks/11/szenariopack-vol.-1) 1

[PAD-Labs \(Assets\) Freiburg –](https://www.3dzug.de/product_info.php?language=de&info=p310_freiburg-basel--strecke-.html) Basel

[vR Baureihe 189](https://virtual-railroads.de/de/zug-pakete-el/62-db-br189-vrot-expertline.html)

- [RM Repaint](https://railomanie.eu/filebase/index.php?entry/96-br-189-repaint-pack-vol-1/)
- [189 927](https://rail-sim.de/forum/filebase/entry/2612-vr-br-189-927-lokomotion-repaint-by-2fast4yooou/)

# [SHG ÖBB 1144](https://store.steampowered.com/app/861885/Train_Simulator_BB_1144__CityShuttle_Wiesel_Loco_AddOn/?l=german)

Falls Assets fehlen, bitte ich mich im Forum umgehend zu informieren. Jetzt aber rein in den Sim und viel Spaß!  $\odot$ 

# Installation:

Die mitgelieferte Datei in der Zip ("RJ110"), ist eine ".rwp-Datei", welche entweder über die Anwendung *Utilities* oder durch Öffnen/Entpacken eines Zip-Managers exportiert bzw. importiert und installiert werden kann.

*Meine Empfehlung ist die manuelle Installation via Explorer und Zip-Manager.*

# *Manuell:*

[Dateiverzeichnis/lokaler Datenträger] \ Steam \ steamapps \ common \ RailWorks

*Wenn das Steam-Spieleverzeichnis nicht mit dem Programmdatenträger übereinstimmt*:

[Dateiverzeichnis/lokaler Datenträger] \ SteamLibary \ steamapps \ common \ RailWorks

Dort einfach das Content-Verzeichnis aus der ".rwp-Datei" einfügen, bei Bedarf Überschreiben bestätigen *(Updates). Es wird nur Content hinzugefügt und nicht gelöscht!*

#### *Utilities-Anwendung:*

[Dateiverzeichnis/lokaler Datenträger] \ Steam \ steamapps \ common \ RailWorks

[Dateiverzeichnis/lokaler Datenträger] \ SteamLibary \ steamapps \ common \ RailWorks

Im Verzeichnis, die Utilities.exe suchen und ausführen *(ich führe diese als Administrator aus).*

Es befinden sich fünf Reiter in der oberen linken Leiste *(siehe Bild 1)*

Dort den Package Manager - Reiter öffnen. Rechts mittig "Refresh" klicken und nach Aufbau der kompletten Datenbank auf "Install" klicken Dateiverzeichnis der (WICHTIG!!!) ".rwp-Datei" öffnen und die *"RJ110.rwp"* auswählen. Wenn der grüne Balken wieder verschwunden ist, ist die Datei installiert. (siehe Bild 2)

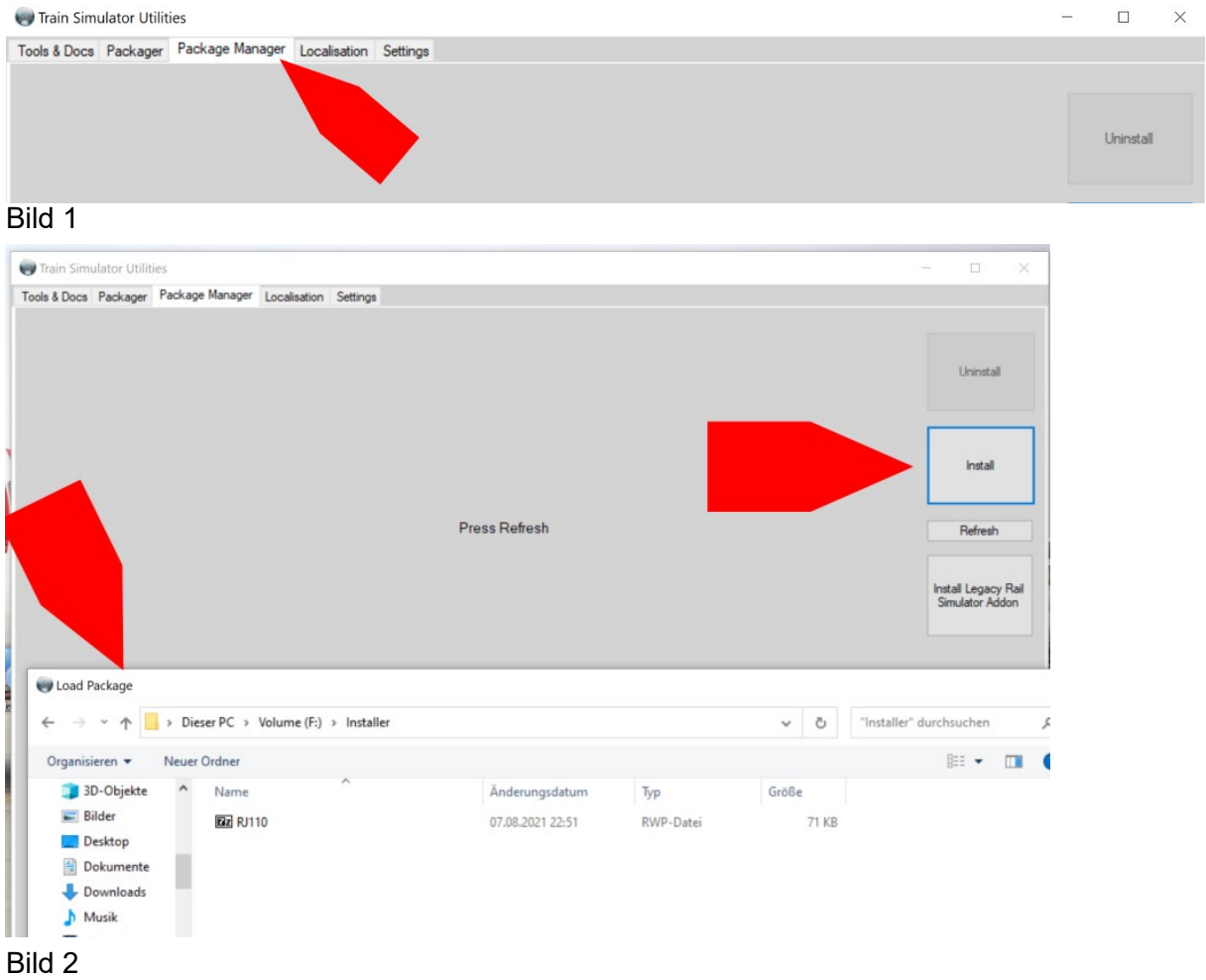

PS: Cache bitte vor Fahrt leeren *(hilft den Skripts und der Performance ungemein)!*

*Social Media: [Twitch](https://www.twitch.tv/eisenbahnextream_virtuell) [YouTube-Kanal](https://www.youtube.com/GameboxT) [Instagram](https://www.instagram.com/alexfan183/?hl=de)*